マニュアル

# KDPF150102A 15 インチデジタルフォトフレーム

# 目次

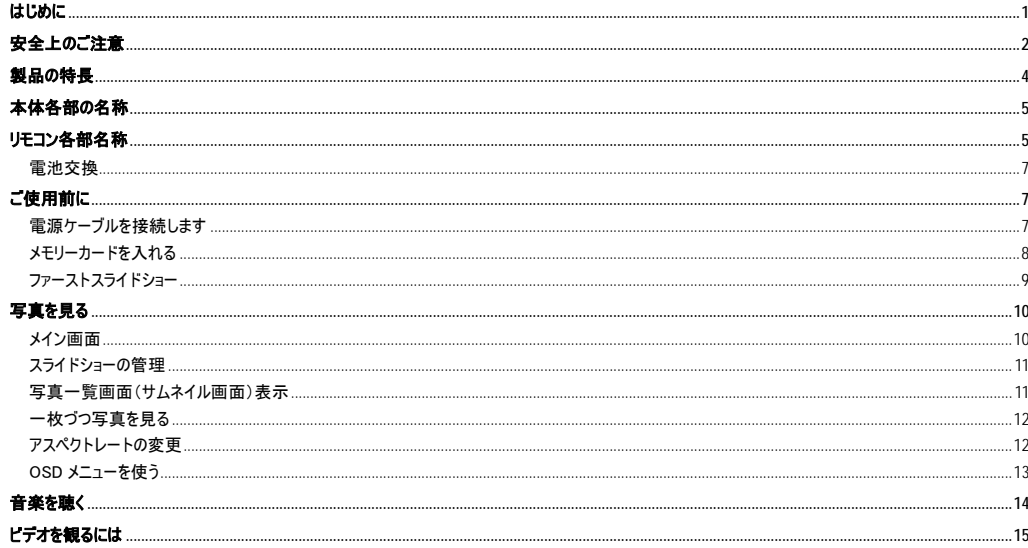

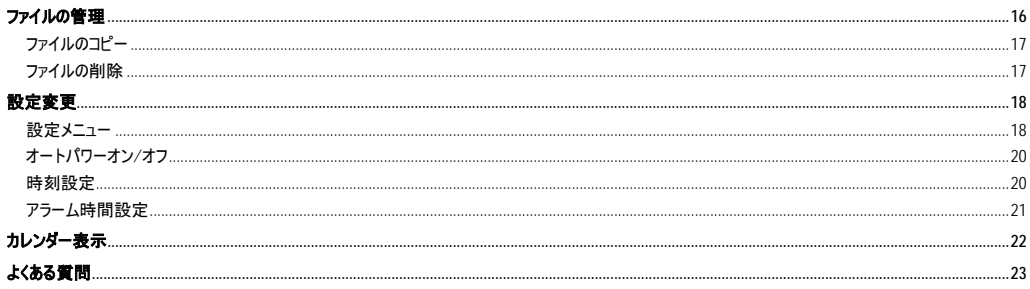

# <span id="page-3-0"></span>はじめに

このたびはデジタルフォトフレームをお買い上げいただきありがとうございます。

ご使用になる前にこのマニュアルを十分お読みになり、本機の多様な機能をお楽しみください。

デジタルフォトフレームは、SDHC™SD™(Secure Disk), MMC™(Multimedia Card), MS™ (メモリースティック)に対応しますのでデジカメのメ モリーカードから直接写真を読み込むことができます。(SDHC カードをご利用の際は FAT32 でフォーマットしてからご利用下さい) 本機を安全に正しくお使いいただき、あなたや他人への危害や財産への損害を未然に防止するため、本機のマニュアルの内容を是 非よく理解しお読みください。

本機の使用中及び落下、衝撃等が原因での不具合による、データ損失等の補償については責任を負いかねます。

また、修理でのデータ消去を伴う事項が発生しても補償について責任を負いかねます。予めご了承ください。

本機のソフト面、ハード面、マニュアルは改善の為、予告なく変更する場合があります。

本マニュアルに関する著作権等の知的財産権について、各会社、組織は所有します。

<span id="page-4-0"></span>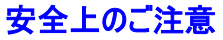

ご使用の前に、安全上の注意をよくお読みの上、正しくご使用ください。

- ・この項に記載しております注意事項、警告表示には、使用者や第三者への肉体的危害や財産への損害を未然に防ぐ内容を含んでおりま すので、必ずご理解の上、守って頂くようお願いいたします。
- 注意: 本機を分解、改造しないで下さい。火災、感電の原因となります。内部の点検、修理はお買上げの販売店にご依頼く ださい。
- 注意: 火災、感電の原因となりますので、本機の周辺に水等の入った容器を置かないでください。また、風呂場、水辺、雨天 の中等では使用しないでください。
- 本機を直射日光の当たる所や、ラジエーターやストーブの近くなど熱くなるところに置かないようにしてください。
- 本機上面のスロットや穴は換気孔です。クッションや、ソファーなどのような柔らかい表面で換気孔を塞ぐことの無いようにしてください。
- 本機を不安定なカートやスタンド、三脚、棚、テーブルの上に置かないようにしてください。落下して人や物を傷つける可能性がありま す。
- 重い物や先の尖ったものを液晶パネルやフレームの上に置かないでください。
- 付属のACアダプターをご使用ください。それ以外のアダプターを使用した場合は一切保証しかねます。
- 電源コードを踏んだり引き抜いたりしないような位置に配線してください。
- 本機を使用しない場合は電源プラグを抜いておいてください。

### 清掃

- 清掃する前に電源をオフにしてください。
- 液体を液晶部やプラスチックケースにかけないでください。
- 液晶ディスプレー画面の清掃には清潔で糸くずの出ない柔らかい布で拭いてください。もし、汚れが落ちないようであれば、非アンモニア、 ノンアルコールのガラスクリーナー等を少量使用し、柔らかく目の細かい布で拭いてください。
- プラスチックケースの清掃には、柔らかく乾いた布で拭いてください。汚れが落ちないようであれば、非アンモニア、ノンアルコールの研磨剤 が入ってない洗剤等を少量使用し、柔らかく目の細かい布で拭いてください。
- フレームの清掃時は柔らかい、乾いた布をご使用ください。

注意: 化学物質を含んだクリーナーは液晶部をはじめ、本機の故障や変形の原因となる場合があります。アンモニアやアルコールを含んだ洗剤 を使用しないでください。これらの薬品により生じた不具合に関しては一切保障いたしません。

# <span id="page-6-0"></span>製品の特長

- パソコンなしで JPEG 画像を表示可能。
- さまざまな演出と選べる表示間隔でスライドショーが楽しめます。
- お手軽に MP3/WMA の音楽ファイルを内蔵スピーカーで楽しめます。
- MP3 の音楽を BGM にしてスライドショーを楽しめます。
- MPEG-1, MPEG-4 そして M-JPEG の再生が可能です。
- 音楽や動画のリピートモードが選べます。
- カレンダー表示機能。
- アラーム機能。
- SD/MMC/MS 各メモリーカードに対応します。
- 大容量の USB メモリーデバイスに対応。
- USB2.0 でコンピューターと接続すれば、ファイルの高速ダウンロードが可能です。

# <span id="page-7-0"></span>本体各部の名称

<span id="page-7-1"></span>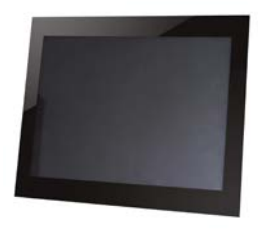

**Silbina** 

- 1. SD/MMC/MS カードスロット
- 2. CF-カードスロット
- 3. USB ポート
- 4. イヤホンコネクター
- 5. コンピューター接続用ミニ USB ポート
- 6. DC 9V 1.5A 電源ポート
- 7. フレームベース
- 8. リモコン用赤外線受信窓
- 9. [▶]再生スタート/選択決定
- 10. [M] メインメニュー表示/OSDメニュー表示(スラ イドショー表示中)
- 11. 「つ] 前のメニューに戻る
- 12. 「く】カーソル左/写真左回転
- 13. [▶] カーソル右/写真右回転
- 14. 「A] カーソル上/以前の写真·音楽·映画を選択/音 量上げ(押しっぱなし)
- 15. 「▼〕カーソル下/次の写真・音楽・映画を選択/音量 下げ(押しっぱなし)

# リモコン各部名称

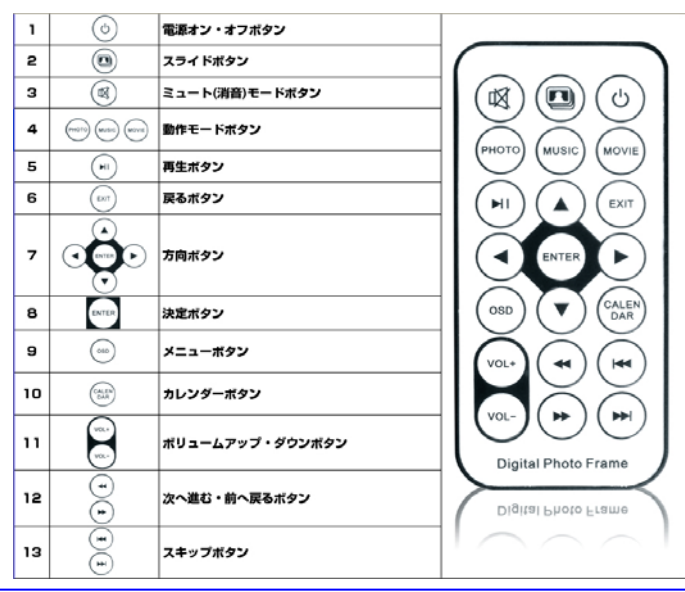

# <span id="page-9-0"></span>電池交換

リモコンにはあらかじめ電池が入っていますので、ご使用前に保護シートを引き抜いてください。 もし、リモコンが使用不能になり始めたら、以下の手順で新しい電池に交換してください。

- 1. ボタン面を下にします。
- 2. バッテリーカバーの可動する左部分を右へ押しながら、トレーを引き抜いてください。
- 3. CR2025 リチウムボタン電池を+マークある面が上にして、トレーに置きます。
- 4. トレーを閉めます。

注意: 不要になった電池は、その地域の法律・規則にしたがって正しい方法で処分してください。

# <span id="page-9-2"></span><span id="page-9-1"></span>ご使用前に 電源ケーブルを接続します

- 1. 本体ユニットの後部と付属の台座を固定してください。
- 2. 付属の電源アダプターを AC 電源ポートに差し込みます。
- 3. 本体の背面のパワースイッチをOFFからONにスライドさせます。

- パワースイッチを入れたままにしておいて、リモコンの「Cコ ボタンで電源オンとスタンバイモードの切り替えができます。
- 完全に本体の電源を切るためには背面のパワースイッチをOFFにスライドさせてください。

## <span id="page-10-0"></span>メモリーカードを入れる

メモリーカードのデータを再生するには、それぞれに対応するスロットにメモリーカードを入れま す。

本機は以下のメモリーカードに対応しています。:

- セキュアデジタルカード (SD) マルチメディアカード (MMC)
- メモリースティック (MS)

SD/MMC/MS はカードのシール面を手前にして SD/MMC/MS カードスロットに入れてくだ さい。

- メモリーカードを無理やり押し込まないでください。
- SD/MMC/MS カードスロットには一枚ずつしか挿入できません。
- カードを取り出すときはゆっくり引き抜いてください。

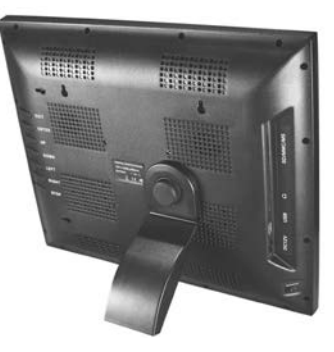

## <span id="page-11-0"></span>ファーストスライドショー

一度、本機のスイッチを押すとメイン画面が現れます。 メモリーデバイスが本機に挿入されると対応するアイコンがメイン画面に表示されます。

リモコンの[◀] か[▶] ボタンを押してメモリーデバイスを選択します。 スライドボタンを押すと選ば れたデバイスのスライドショーが始まります。

選ばれたデバイス上に音楽データがあると、自動的にバックグラウンドで演奏を始めます。

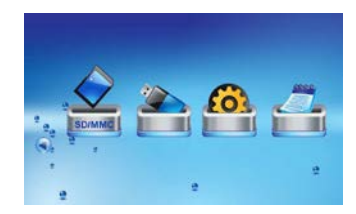

- メモリーデバイスが挿入されて 6 秒ボタン操作がない場合、自動的にスライドショーがスタートします。
- 複数のメモリーデバイスを本機に同時接続した場合、USB、SD/MMC/MS の順に読み込んでいきます。

<span id="page-12-0"></span>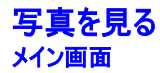

<span id="page-12-1"></span>メイン画面では、接続されたメモリーデバイスの写真を見る、フレーム設定変更、カレンダー表示、を選択できます。

1. リモコンの[MENU]ボタンを押してメインメニューを表示します。 接続中のすべてのデバイスアイコン、設定、カレンダーの各アイコンが表示 されます。

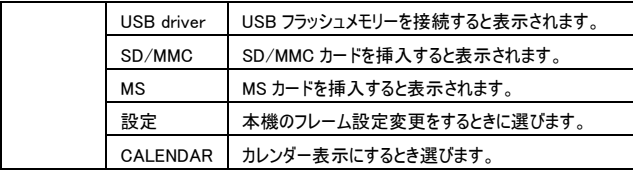

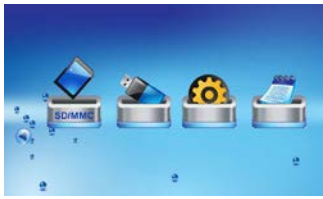

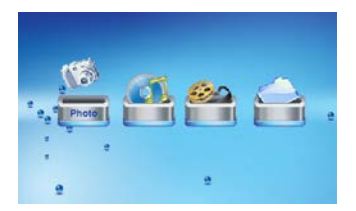

## <span id="page-13-0"></span>スライドショーの管理

どのモードからでもスライドボタンを押すと、スライドショーが始まります。スライドショーを再生する間、メモリーにある音楽ファイルはバックグラウンド で自動的に再生されます。

- スライドショーを中断して単独の写真を見るときは 「再生ボタン」を押してください。再度再生ボタンを押すとスライドショーが再開されま す。
- BGM は「VOL+]か「VOL-]のボタンで音量調節できます。
- BGM は「バボタンで再生停止、再開できます。

### 注意:

- [MENU]ボタンを押すと、スライドショーを終了し、メインメニューを表示します。
- 「つけボタンを押すと、スライドショーを終了し、写真一覧画面を表示(サムネイル表示)します。

### <span id="page-13-1"></span>写真一覧画面(サムネイル画面)表示

選択したデバイス上の写真を 15 枚づつ一度に見ることができます。

- 1. メイン画面でメモリーデバイスを選択します。 [ENTER]ボタンを押すとモードメニューが 表示されます。
- 2. リモコンの[◀]か[▶]ボタンで写真 を選択し[ENTER]ボタンを押すと、写真一覧画面 が表示されます。

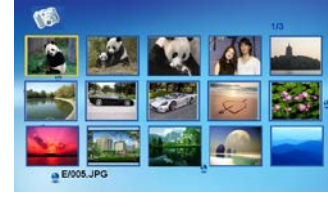

3. リモコンの[▲][▼][▲][▶]ボタンで写直を選んでください。

注意: [ち]ボタンを押せば、スライドショーやシングルビューから写真一覧に戻ることができます。

## <span id="page-14-0"></span>一枚づつ写真を見る

スライドショーではなく、一枚だけ写真を選んで表示しておくことが可能です。

- 1. 写真一覧画面で一枚を選び[ENTER]ボタンを押すとその写真が全画面表示されます。
	- 「▲]か[▼]ボタンを押すと前か、次の写直を表示できます。
	- 「◀]か[▶]を押すと写直を各方向に90°づつ回転することができます。
	- [D]ボタンを連続して押し続けると×16まで拡大できます。拡大してから[▲] [▼] [◀] [▶]ボタンを押すと別の部分を見ること ができます。
- 2. [つ]ボタンを押すと写真一覧に戻ります。
- 3. [ENTER]ボタンを押すと、現在の写真からスライドショーが始まります。

## <span id="page-14-1"></span>アスペクトレートの変更

写真を閲覧しているときやスライドショーで、[4:3/16:9]ボタンを押すとアスペクトレシオを変更することができます。

- 4:3: こちらを選んだ場合、16:9 以上の比率の写真は、自動的に部分カットされて、画面全体に表示されます。
- 16:9: こちらを選んだ場合、16:9 以上の比率の写真は、上下に黒い帯付のオリジナルサイズで表示されます。

- 4:3 の比率の写真は 4:3 のアスペクトレートでしか表示されません。どちらのアスペクトレシオを選んでいるかにかかわらず、全画面表示と なります。
- この機能は 800×600 以下の解像度の写真では使用できません。

## <span id="page-15-0"></span>OSD メニューを使う

OSD メニューを使って写真を一枚一枚見ることができます。

1. 写真表示中かスライドショー中に[OSD]ボタンを押すと OSD メニューが表示されスライドショーは一時停止します。

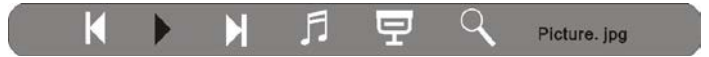

- 2. [◀]か [▶]ボタンを押して、OSD メニューのアイコンを選んでください。
	- 表示中の写真からスライドショーを開始、または再開するには▶が反転強調されている状態で[ENTER]ボタンを押してください。 ▶アイコンがⅡアイコンに変わります。
	- 前の写直に戻る場合は アイコンが反転強調の状態で[ENTER]ボタンを押します。
	- 次の写真を表示するには ▶ アイコンが反転強調の状態で[ENTER]ボタンを押します。
	- スライドショーの間に、音楽を停止、開始するにはアアイコンが反転強調の状態で[ENTER]ボタンを押します。
	- BGM 付で最初の写真からスライドショーを始めるにはマフィコンが反転強調状態で[ENTER]ボタンを押します。
	- ま示中の写真を拡大する場合は  $\mathbb{Q}$  アイコンが強調された状態で [ENTER] ボタンを押します。 写真が拡大されたら[▲] [▼][▲][▶]ボタンで見たい部分に移動できます。

# <span id="page-16-0"></span>音楽を聴く

メモリーデバイスに MP3/WMA ファイルがあれば再生することができます。

- 1. メインメニューでメモリーデバイスを選択して[ENTER]ボタンを押すと、モードメニューが 表示されます。
- 2. リモコンの[◀]か[▶]ボタンを押し、音楽を選んで[ENTER]ボタンを押すと、曲名リストと 再生パネルが表示されます。
- 3. リモコンの[▲]か[▼]ボタンで聞きたい曲を選び、[ENTER]ボタンを押すと再生できま す。
	- 再生中、[ENTER]ボタンを押すと一時停止します。さらに[ENTER]ボタンを 押せば再生を再開します。
	- 音量の調節は[VOL+][VOL-]で行います。
	- 曲の中で前後をすばやく検索するには、[4]か[ゅ]ボタンを押してください。 押した回数に応じて検索スピードが変化します。[ENTER] ボタンを押すと検 索したところから再生を始めます。
	- 曲の再生を停止するには「ち]ボタンを押してください。さらに押すと、メインメニ ューに戻ります。

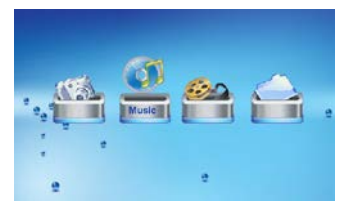

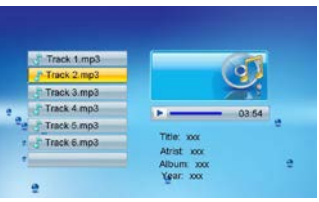

# <span id="page-17-0"></span>ビデオを観るには

本機でビデオを観ることが可能です。多くのデジタルカメラで採用されている MPEG-1, MPEG-4 そして M-JPEG のデータ形式に対応しま

- す。
- 1. メインメニューでメモリーデバイスを選択し[ENTER]ボタンを押すと、モードメニューが表示されます。
- 2. リモコンの[4]か[b]ボタンを押してムービーを選択し[ENTER]ボタンを押します。ビデオ・サムネイル付のビデオリストが表示されます。
- 3. リモコンの[▲]か[▼]を押してビデオファイルを選択すると サムネイルでの再生を始めます。
- 4. [ENTER]ボタンを押すと全画面表示でビデオが再生されます。
	- [ENTER]ボタンを押すと一時停止します。再び[ENTER]ボタンを押すと再生を再開します。
	- 音量調節は[VOL+]か[VOL-]を押します。
	- 前のビデオか次のビデオを観る場合は、それぞれ「▲1か「▼1ボタンを押します。
	- ビデオの再生中に前後をすばやく検索するには[4]か[い]ボタンを押してください。押した回数に応じて検索スピードが変化しま す。[ENTER]ボタンを押すと、検索したところから再生を始めます。
	- 「つ]を押すと、再生を停止し、ビデオリストメニューに戻ります。

# <span id="page-18-0"></span>ファイルの管理

モードメニューでファイルを選択すると、メモリーデバイス上の再生可能なデータファイルやフォルダを見ることができます。それらのデータは他のメモ リーデバイスにコピーしたり、メモリー上から消去したりできます。

- 1. メインニューの中から、メモリーデバイスを選択し[ENTER]ボタンを押します。モードメニュ ーが表示されます。
- 2. リモコンの[◀]か[▶]でファイルを選択し[ENTER]ボタンを押すとファイルリストが表示さ れます。
- 3. リモコンの[▲]か[▼]ボタンでファイルかフォルダのいずれかを選択してください。 ファイルが反転強調されるとその情報が画面右側に表示されます。
	- フォルダを開くには強調状態で[ENTER]か[▶]を押します。もとの階層(ディレ クトリ)に戻るには[◀]を押します。
	- ファイルを選んで再生するには、ファイルが強調されているときに[ENTER]ボタン を押してください。「つけボタンを押すとファイルリストに戻ります。

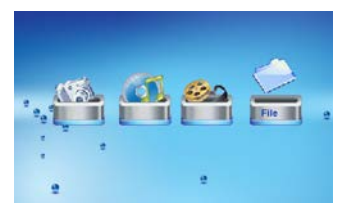

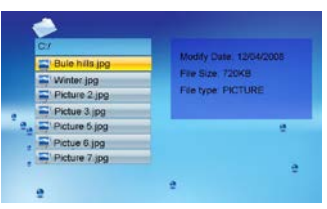

# <span id="page-19-0"></span>ファイルのコピー

「▲1か[▼]ボタンでファイルを選んで[▶]ボタンを拥すと ファイルの構にチェックマーク  $\overline{\mathsf{v}}$  が付きます。

他のファイルもチェックする場合はこの操作を繰り返します。

- 2. リモコンの[OSD]ボタンを押します。画面の右側にコピー/削除メニューが表示されま す。
- 3. リモコンの[▲]か[▼]ボタンでコピーを選び[ENTER]ボタンを押すと、他の使用可能なメ モリーデバイスが表示されます。
- 4. [▲]か[▼]ボタンでコピー先のデバイスを選び[▶]ボタンで決定します。
- 5. リモコンの[ENTER]ボタンを押すとコピーが開始されます。

注意: コピー先に予定しているメモリーデバイスが表示されない場合は、デバイスがロックされて書き込み禁止されているかもしれません。ロック解 除されていることを確認のうえ、再度、操作し直してください。

## <span id="page-19-1"></span>ファイルの削除

- 1. [▲]か[▼]ボタンでファイルを選び[▶]でファイルの横に■ を付けます。 他のファイルもチェックする場合はこの操作を繰り返します。
- 2. リモコンの[OSD] ボタンを押します。画面の右側にコピー/削除メニューが表示されます。
- 3. [▲]か[▼]ボタンで削除を選び[ENTER]ボタンを押します。
- 4. [◀]か[▶]ボタンで "■" を選ぶと削除、 "■" を選ぶと削除せずに元の画面に戻ります。

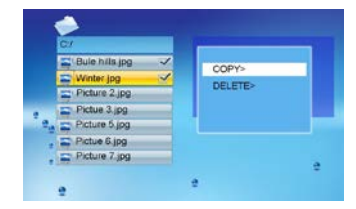

<span id="page-20-0"></span>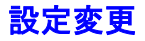

設定を変更してカスタマイズすることができます。

1. メインメニューの設定アイコンを選び[ENTER]ボタンを押すか、リモコンの「SETUP]ボ タンを押します。

設定メニューとソフトウェアのバージョンが表示されます。

- 2. 「▲1か [▼]ボタンで設定項目を選択します。
- 3. [◀]か [▶] で値を変え[ENTER] ボタンで決定します。
- 4. 「つけボタンでメニューから出ます。

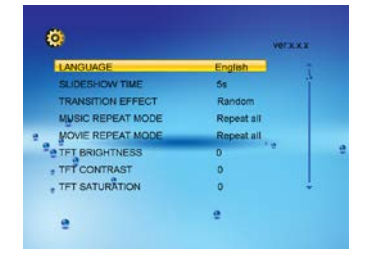

## <span id="page-20-1"></span>設定メニュー

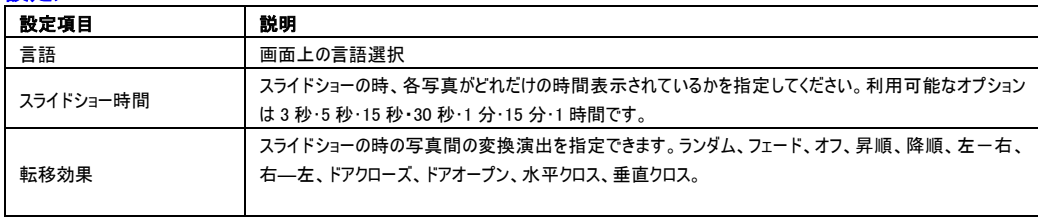

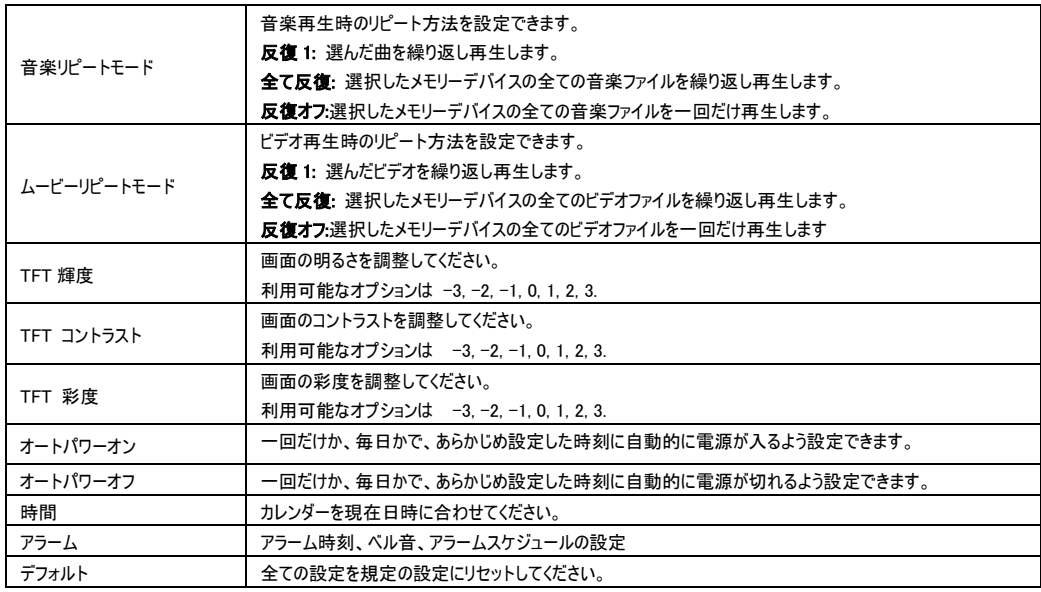

## <span id="page-22-0"></span>オートパワーオン/オフ

あらかじめ設定した時刻に自動的に電源をつけたり消したりすることができます。

- 注意: この機能を間違いなく使用するためには、本機のカレンダーを正確な時刻に合わせる必要があります。
- 1. リモコンの[SETUP]ボタンを押します。設定画面が表示されます。
- 2. [▲]か[▼]ボタンを使用してオートパワーオンかオートパワーオフのうち使いたい機能を選びます。.
- 3. [◀1か[▶]ボタンを押すと 時・分・機能のオンオフ の各設定が順番に強調され、選ばれていることを示します。[▲]か[▼]ボタンを押し て、時刻を設定し、以下からスケジュールを選んでください。
	- オフ・オートパワーオン/オフ機能を無効にします。
	- 毎日・毎日 設定した時刻に自動的に電源がオン(またはオフ)されます。
	- 一回: 設定した時刻が次に来た時だけ、自動的に電源がオン(またはオフ)されます。
- 4. リモコンの[ENTER]ボタンを押して設定完了です。

### <span id="page-22-1"></span>時刻設定

正しいカレンダー表示をするためには、本機の時刻を現在の日時に合わせる必要があります。

- 1. リモコンの[SETUP]ボタンを押します。設定画面が表示されます。
- 2. [▲]か[▼]ボタンで時間を選びます。
- 3. [◀]か[▶]ボタンで 年・月・日・時・分 をそれぞれ選び [▲]か[▼]ボタンで現在の時刻に合わせます。
- 4. [ENTER]ボタンで決定します。

## <span id="page-23-0"></span>アラーム時間設定

アラーム時間を設定して、目覚まし時計として使用することもできます。

- 1. リモコンの[SETUP]を押します。設定画面が表示されます。
- 2. [▲]か[▼]ボタンでアラームを選択します。
- 3. [◀]か[▶]ボタンを押すと 時・分・ベル音・スケジュール の各設定が順番に強調され、選ばれていることを示します。[▲か[▼]ボタンで、 それぞれを設定していきます。スケジュールは以下から選びます。
	- オフ: アラーム機能を無効にします。
	- 毎日: 毎日、設定した時刻にアラームが鳴ります。
	- 一回: 設定した時刻が次に来た時だけ、アラームが鳴ります。
- 4. リモコンの[ENTER]ボタンを押して設定完了です。

# <span id="page-24-0"></span>カレンダー表示

カレンダーモードに切り替えると、サムネイル版のスライドショーと現在日時が表示されます。

- 1. メインメニューで カレンダーアイコンを選び[ENTER]ボタンを押します。 カレンダーが表示され、挿入中の全てのメモリーデバイスの写真のスライドショーがサム ネイルサイズで始まります。
- 2. 「つけボタンを押すと、カレンダーモードを出て、メニューに戻ります。

- 設定画面で 5 分間操作がないと自動的にカレンダーモードに切り替わります。
- 日時は SETUP モードで調整できます。

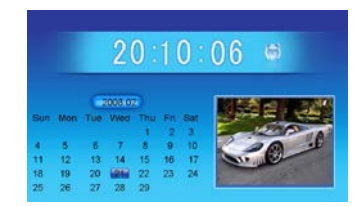

# <span id="page-25-0"></span>よくある質問

### 1. フラッシュカードや、USBデバイスから写真のファイルが表示されないのですが?

- いくつかの一般的でないメモリーカードやデバイスは本機と互換性がありません。適合するメディアをご使用ください。
- メディアが適合してもファイルが読み込めない場合は、そのファイルの保存形式がJPEGでないことが考えられます。JPEGのデータをご用意 ください。

### 2. メモリーカードを挿入したのですが、読み込まれません。どうしたらよいでしょうか。

- はじめに、本機に適合するメモリーカードをご用意ください。
- 次に、カードを本機に正しく挿入してください。
- ・ 第三にUSBデバイスが本機に挿入されていることを確認します。本機にUSBデバイスとカードが同時に挿入されていれば本機はいつでも USBデバイスのファイルを読みます。
- ご使用のメモリーカードのデータ形式は対応していません(JPEG形式のみ対応)。JPEGのデータをご用意ください。
- 注意: いくつかのデジタルカメラでは標準的でない形式でデータを保存します。詳しくはカメラの操作マニュアルを参照してください。

### 3. いくつかの写真が他より速くロードされるのはなぜですか?

- 高解像度の写真はより遅くなります。ロード時間を短くするためにはより解像度の低い写真をご使用ください。
- 注意: 本機は4,000×4,000ピクセルの写真まで表示可能です。

### 4. なぜ何も映らないのですか?

• デバイスがしっかり入っていないか、電源アダプターが接続されていないことが、考えられます。

### 5. 画面上で写真を回転させることはできますか?

• はい。[4]か[▶]ボタンで回転させることができます。

注意:電源を切ると、回転させた写真は元に戻ります。

### 6. オートオン(またはオートオフ)を設定しても自動的に電源が入りません(または、切れません)。

- 現在時刻を正しく設定したか確認してください。本機は厳密にオートオン/オートオフの時刻になったときに、自動的に電源を入れるか、切 るか、します。もし、その日の設定した時刻が過ぎていれば、次の日の指定された時刻にオートオン/オートオフになります。
- リモコンを使ってスタンバイモードにした後で、本体の背面の電源スイッチを「オフ」にしないでください。オートオン/オートオフは本体のスイッチ が「オン」でないと動作しません。

### 7. この製品に最適な画像解像度はどのくらいですか?

• 1024×768ピクセルが最適です。最大で4,000×4,000ピクセルまで表示できます。